## **Zahnarztrezept anlegen**

Zahnärzte haben eine eigene Heilmittelrichtline. Bei der Rezeptanlage gibt es hier folgendes zu beachten:

- Es ist meistens kein ICD-10 Code angeben
- Stattdessen bitte den Diagnosetext ins Diagnosefeld eingeben.
- Die Diagnosegruppe im Pulldown Menü wählen
- Beim Abschließen des Rezeptes kommt ein Hinweis "Kein ICD-10 Code angegeben". Diesen einfach mit OK bestätigen

Weiter geht es mit [Privat-/BG-Rezepten.](https://thera-pi-software.de/dokuwiki/doku.php?id=rezept:neues_privatrezept)

From: <https://thera-pi-software.de/dokuwiki/>- **Thera-π Wiki**

Permanent link: **[https://thera-pi-software.de/dokuwiki/doku.php?id=rezept:neues\\_zahnarzt-rezept](https://thera-pi-software.de/dokuwiki/doku.php?id=rezept:neues_zahnarzt-rezept)**

Last update: **2023/01/18 15:59**

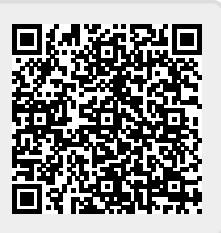